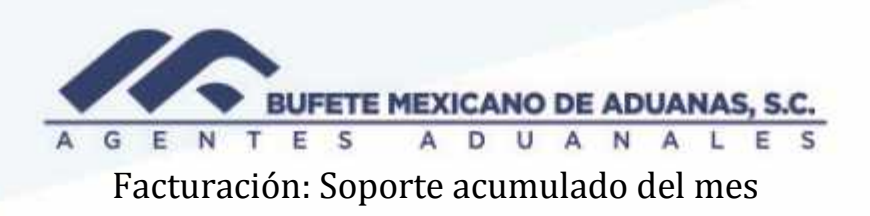

Se deberá ingresar al módulo de Direccion\_acceso directo en el menú facturación / facturación del día

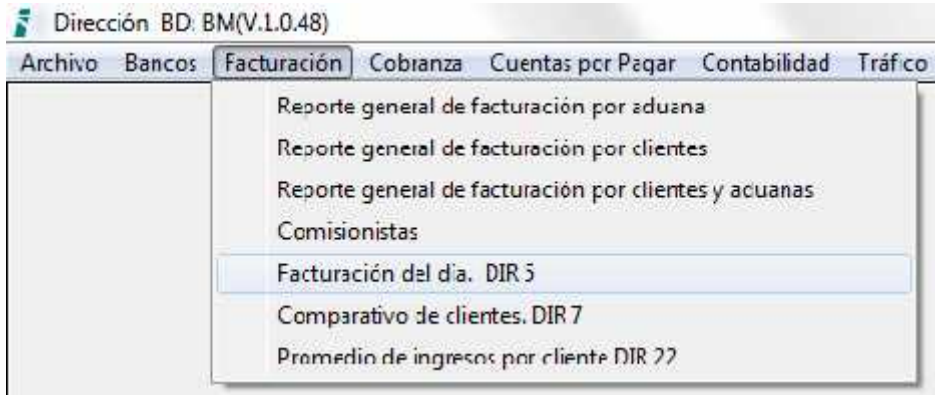

Se deberá selección la fecha o el rango de fecha que se desea visualizar

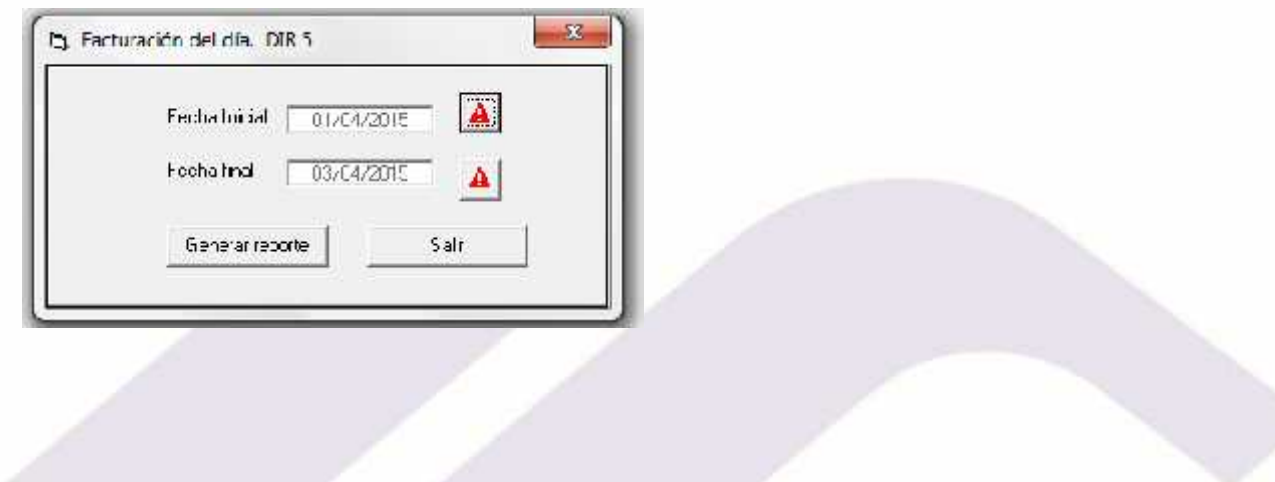

México, Matamoros / Nuevo Laredo / Colombia / Piedras Negras / Tijuana / Altamira / Veracruz / Marzanillo / Lázaro Cárdenas / Mexico AICM / Guanajuato<br>Estados Unidos Laredo, Tx / Brownsylle, Tx / San Diego, Ca

## www.bmasc.com

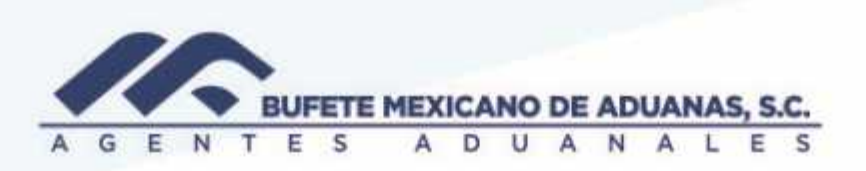

El sistema mostrara el reporte en pantalla

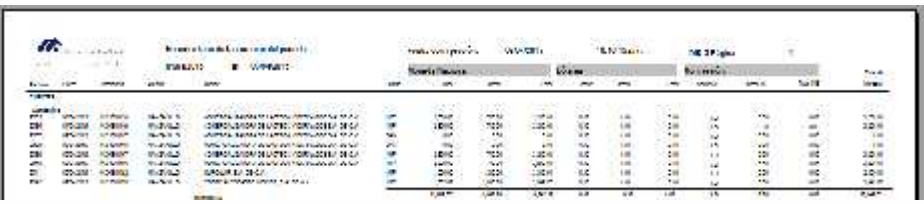

En caso de que se desee exportar a Excel, se seleccionara la siguiente opción

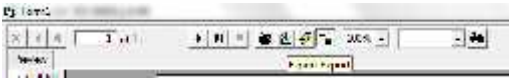

México: Matamoros / Nuevo Laredo / Colombia / Piedras Negras / Tijuana / Altamira / Veracruz / Manzanilo / Lázaro Cárdenas / Mexico AICM / Guanajuato<br>Estados Unidos Laredo, Tx / Brownsylle, Tx / San Diego, Ca

## www.bmasc.com

Página | 2